#### Projekt UZPD

Úvod do zpracování prostorových datletní semestr 2009/2010

#### **Skupina C:**

- Michal Bečička
- □ Michal Bodnár
- Jiří Kratochvíl
- Markéta Sedláčková
- $\Box$ Filip Zavadil

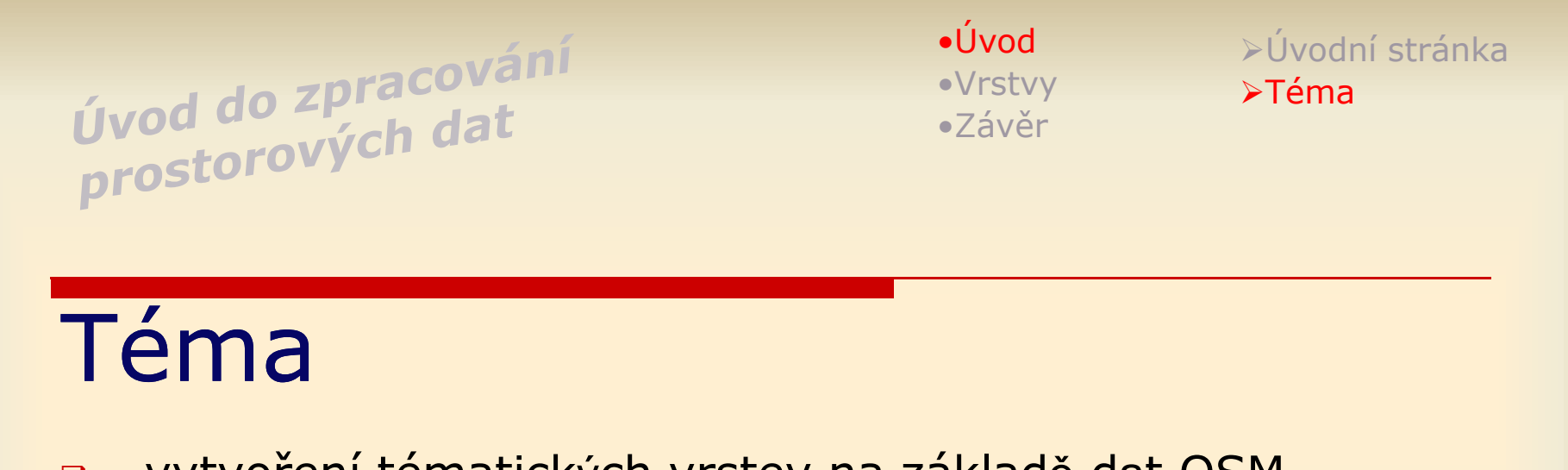

- $\Box$  vytvoření tématických vrstev na základ<sup>ě</sup> <sup>d</sup>at OSM seskupených v cvičné databázi <sub>P</sub>gis\_osm na serveru<br>... 'josef'
- $\Box$ testování datov<sup>é</sup> konzistence a integrity daných vrstev
- $\Box$  vytvořen<sup>í</sup> sady atributových a prostorových dotaz<sup>ů</sup> nad danými vrstvami

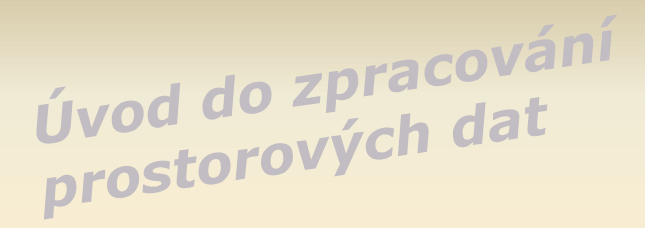

-Tvorba vrstev $\blacktriangleright$ c $10.$ gastronomy  $\blacktriangleright$ c $10.$ counties

#### Tvorba vrstev

- $\Box$ pomocí jazyka SQL v **PostGISu** (http://www.postgis.org/)
- -> jedná se o rozšíření databázového systému PostgreSQ Lpro podporu geografických objektů
- $\Box$  interaktivní přístup pomocí psql klientské aplikace (http://gama.fsv.cvut.cz/wiki/index.php/Psql\_a\_Emacs)

•Úvod •Vrstvy•Závěr

-Tvorba vrstev $\blacktriangleright$ c $10.$ gastronomy  $\blacktriangleright$ c $10.$ counties

#### Tvorba vrstev

2 vrstvy: -> c10.gastronomy

-> c10.counties

•Úvod •Vrstvy•Závěr

≻Tvorba vrstev  $\blacktriangleright$ c $10.$ gastronomy  $\blacktriangleright$ c $10.$ counties

### c10.gastronomy

- $\Box$ **□ Zdroj – cvičná databáze** pgis\_osm naplněna daty z **OpenStreetMap** (http://wiki.openstreetmap.org/wiki/Main\_Page)
- $\Box$ atributy – **osm\_id** – primární klíč

**name** – název prvku **kind** – druh prvku v rámci gastronomie<br>(restaurant fast food beergarden cafe (restaurant, fast\_food, beergarden, cafe)**way** – geometrie prvku dané vrstvy ('POINT')

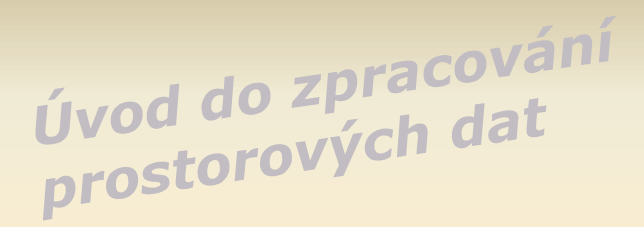

≻Tvorba vrstev  $\blacktriangleright$ c $10.$ gastronomy  $\blacktriangleright$ c $10.$ counties

# Ošetření c10.gastronomy

 $\Box$ 1.) vymazání prvků atributu **name** s hodnotami **NULL**

> DELETE FROM c10.gastronomy WHERE name IS NULL

 $\Box$  2.) jednotnost atributu **name** – různé způsoby zápisu McDonald: *McDonnalds, McDonalld, MCDonald, etc.*

> UPDATE c10.gastronomySET name='McDonalds' WHERE name LIKE 'Mc%'

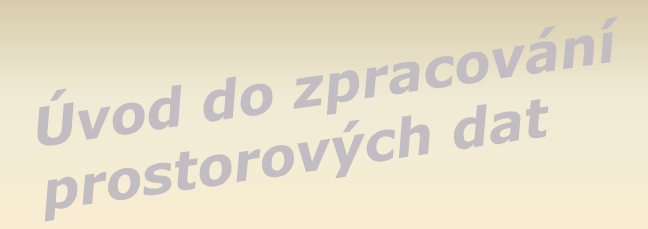

≻Tvorba vrstev  $\blacktriangleright$ c $10.$ gastronomy  $\blacktriangleright$ c $10.$ counties

# Ošetření c10.gastronomy

 3.) nastavení hodnot atributu **name** na **velké počáteční písmeno**

```
UPDATE c10.gastronomy SET name = upper(substring(name from 1 for 1)) 
||lower(substring(name from 2 for length(name)));
```
UPDATE 1452

•Úvod •Vrstvy•Závěr

≻Tvorba vrstev  $\blacktriangleright$ c $10.$ gastronomy  $\blacktriangleright$ c $10.$ counties

# c10.counties

 $\Box$  vytvoření vrstvy pomocí dat z OSM ztroskotal na problému relací dat,problému relací dat, definujících jednotlivé<br>administrativní celkv administrativní celky

```
SELECT name, way

FROM czech_polygon 
WHERE place ='county'
```
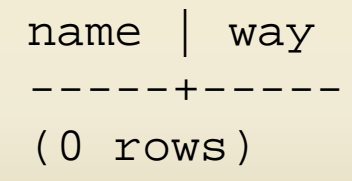

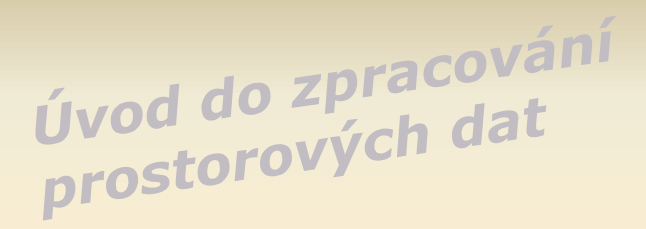

≻Tvorba vrstev  $\blacktriangleright$ c $10.$ gastronomy  $\blacktriangleright$ c $10.$ counties

# c10.counties

 $\Box$  nový poskytnutý zdroj – databáze fgcz naplněná daty datasetu **FreeGeodataCZ**

(http://grass.fsv.cvut.cz/gwiki/FreeGeodataCZ)

 $\Box$  data (tabulky kraje,okresy) byly importovány do schématu public databáze pgis\_osm

> CREATE TABLE c10.counties AS SELECT \*FROM kraje

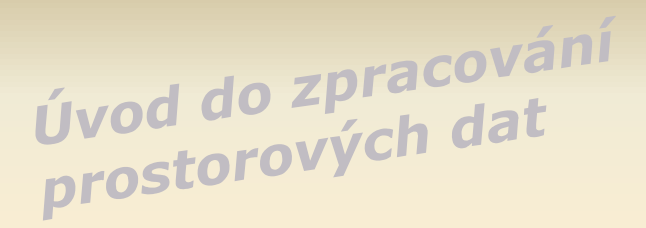

≻Tvorba vrstev  $\blacktriangleright$ c $10.$ gastronomy  $\blacktriangleright$ c $10.$ counties

## c10.counties

 $\Box$  problém – data tabulky c10.counties definované ve WGS84 (srid =  $4326$ ), data c10.gastronomy v S-JTSK  $(srid = 900913)$ 

**Pro tvorbu prostorových dotazů bylo potřeba referenční systémy sjednotit.**

•Úvod •Vrstvy•Závěr

≻Tvorba vrstev  $\blacktriangleright$ c $10.$ gastronomy  $\blacktriangleright$ c $10.$ counties

### c10.counties

DROP TABLE c10.counties;

CREATE TABLE c10.countiesAS SELECT \*,**ST\_Transform(wkb\_geometry,900913) AS way**FROM okresy;

ALTER TABLE c10.counties ADD PRIMARY KEY (ogc fid);

SELECT Populate\_Geometry\_Columns('c10.counties'::regclass);

CREATE INDEX counties\_gist ON c10.counties gist(way);

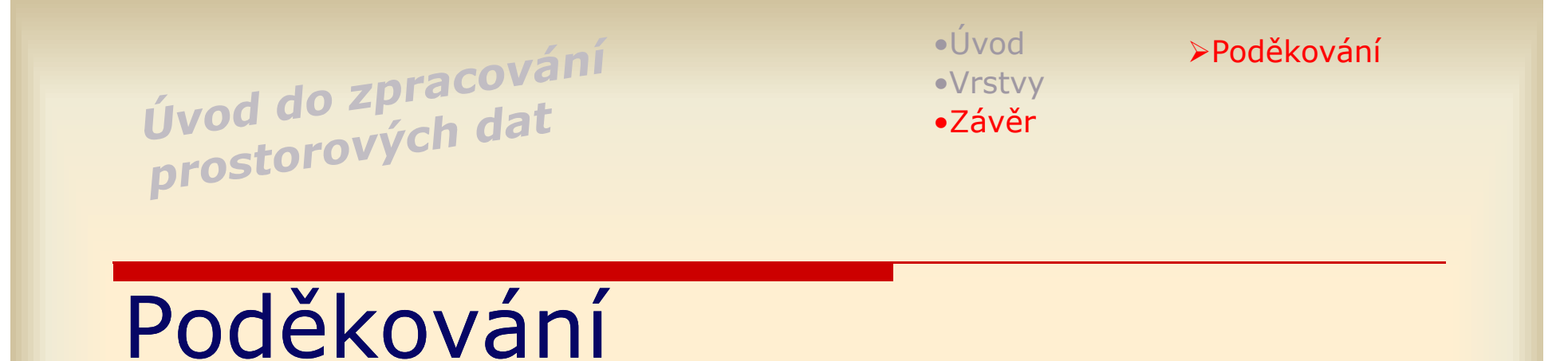

 Martinovi Landovi, Janu Pytlovi za připomínky a rady

 $\Box$ □ Vám za pozornost ☺

©Michal Bečička